GUÍAS PARA DOCENTES

# **Copia de respaldo de un curso**

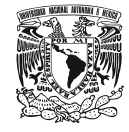

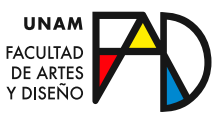

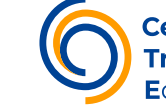

**Centro de Tr**asformación CO PI A D E R E S PA L D O D E U N C U R S O

La copia de respaldo se consigue:

# **Paso 1**

En el bloque de Administración *dé clic* en **Copia de respaldo**.

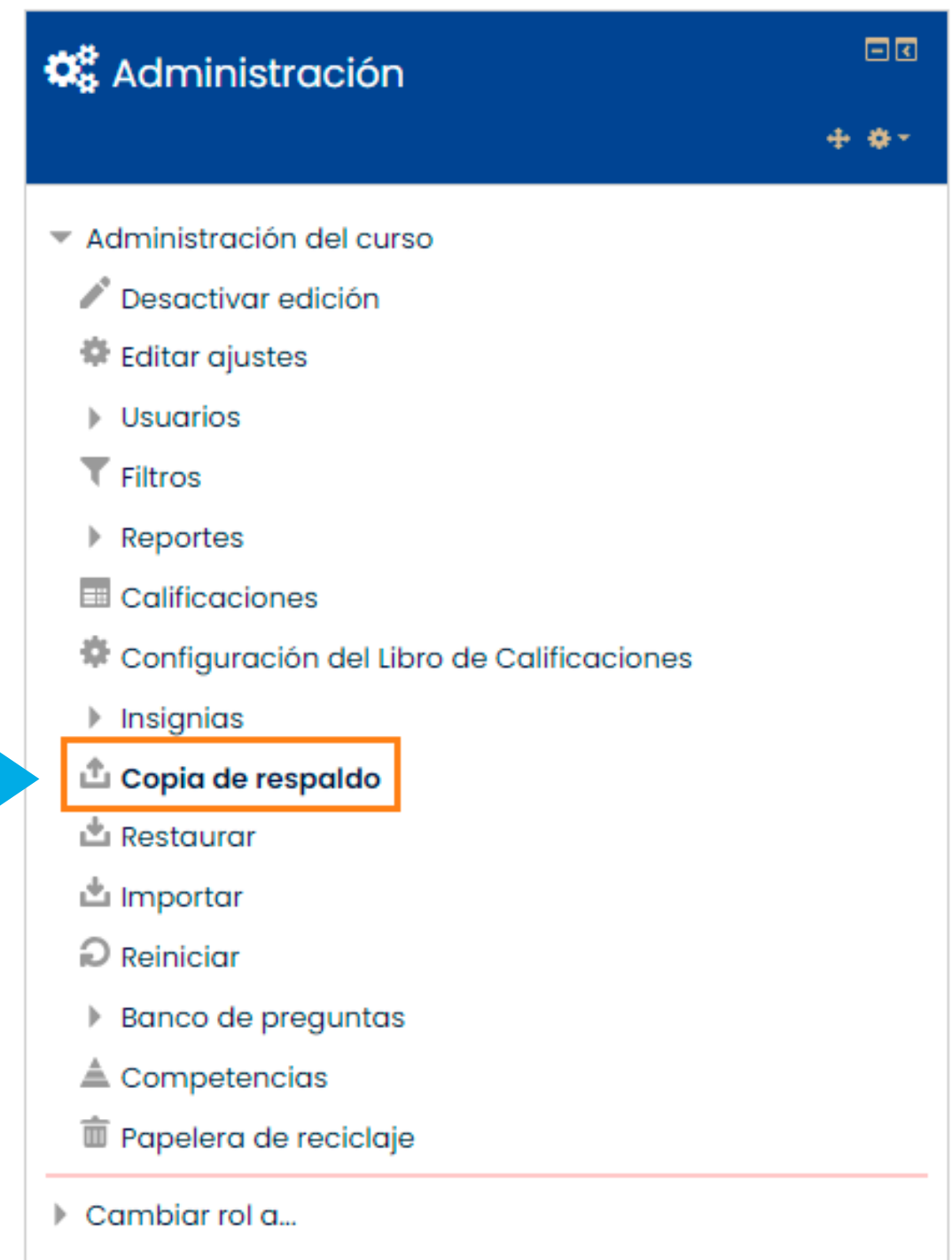

#### **Paso 2**

Aparecerán todos los recursos del curso. *Indique* con la palomita los elementos que desee que se copien. Si quiere tener una copia de las respuestas del estudiantado, *elija la opción* de **Incluir usuarios inscritos**; si únicamente quiere guardar los contenidos del curso, no elija esa opción. *Haga clic* en **Siguiente.** 

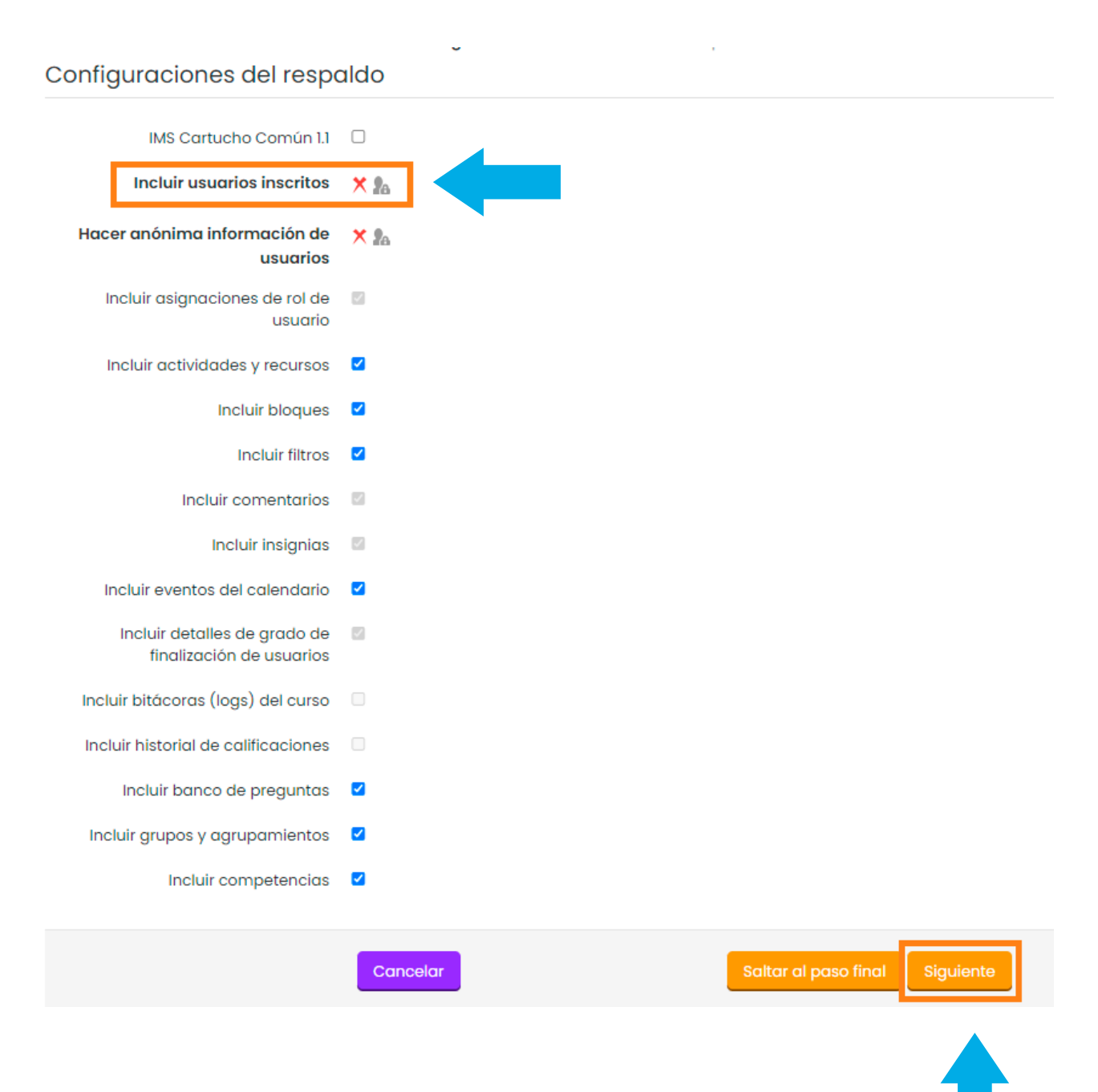

# **GUÍAS PARA DOCENTES**

#### **Paso 3**

Aparecerá la siguiente pantalla en donde se esquematizan los recursos y datos que se guardarán en la copia de respaldo. *Las palomitas indican qué será incluído y puede hacer cambios si lo desea*. Cuando haya elegido lo que quiere que contenga la copia, *dé clic* en **Siguiente**.

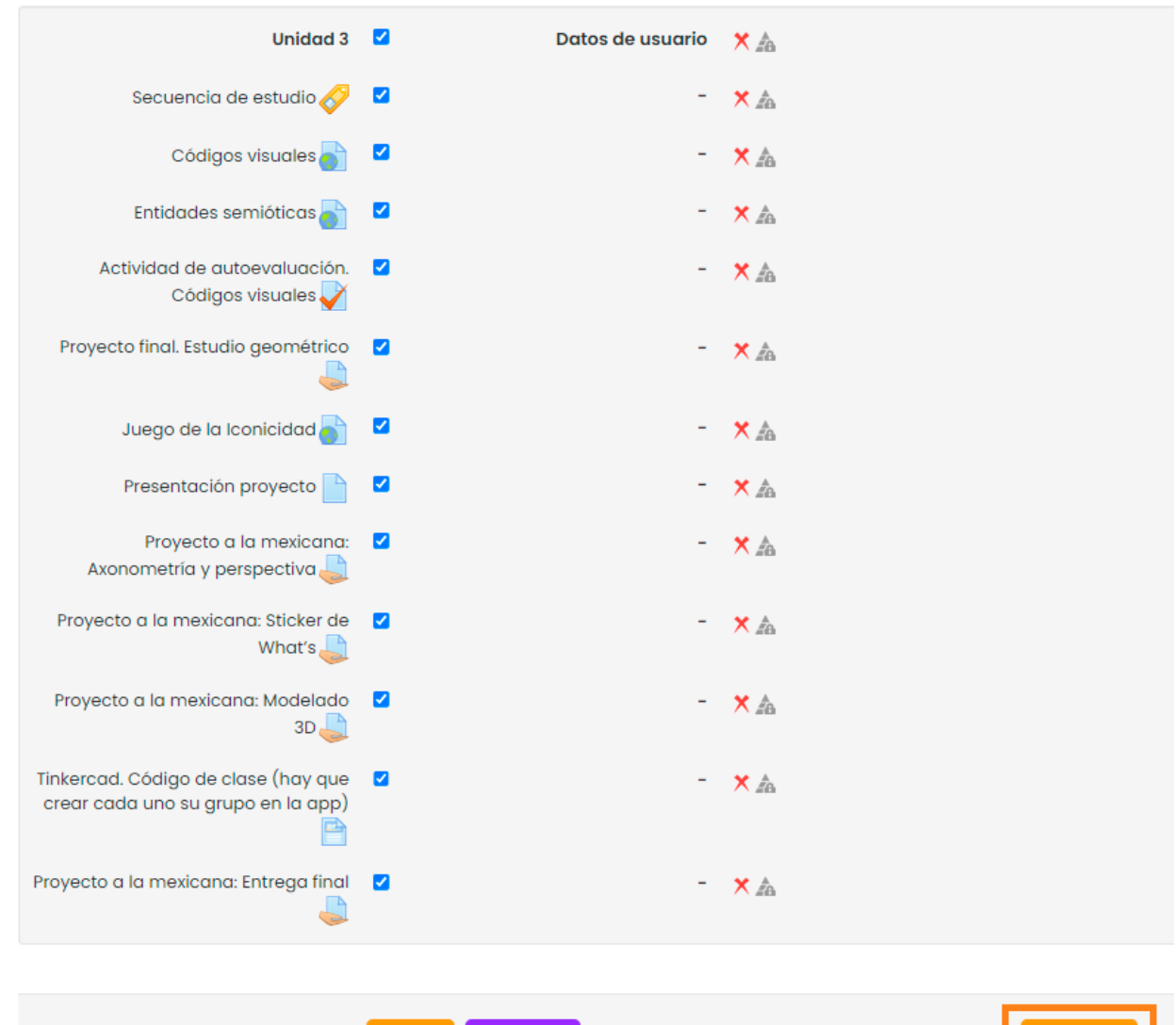

Cancelar

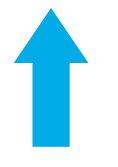

## **Paso 4**

Aparecerá un resumen de los elementos que comprenderán la copia de seguridad. *Dé clic* en **Realizar respaldo**.

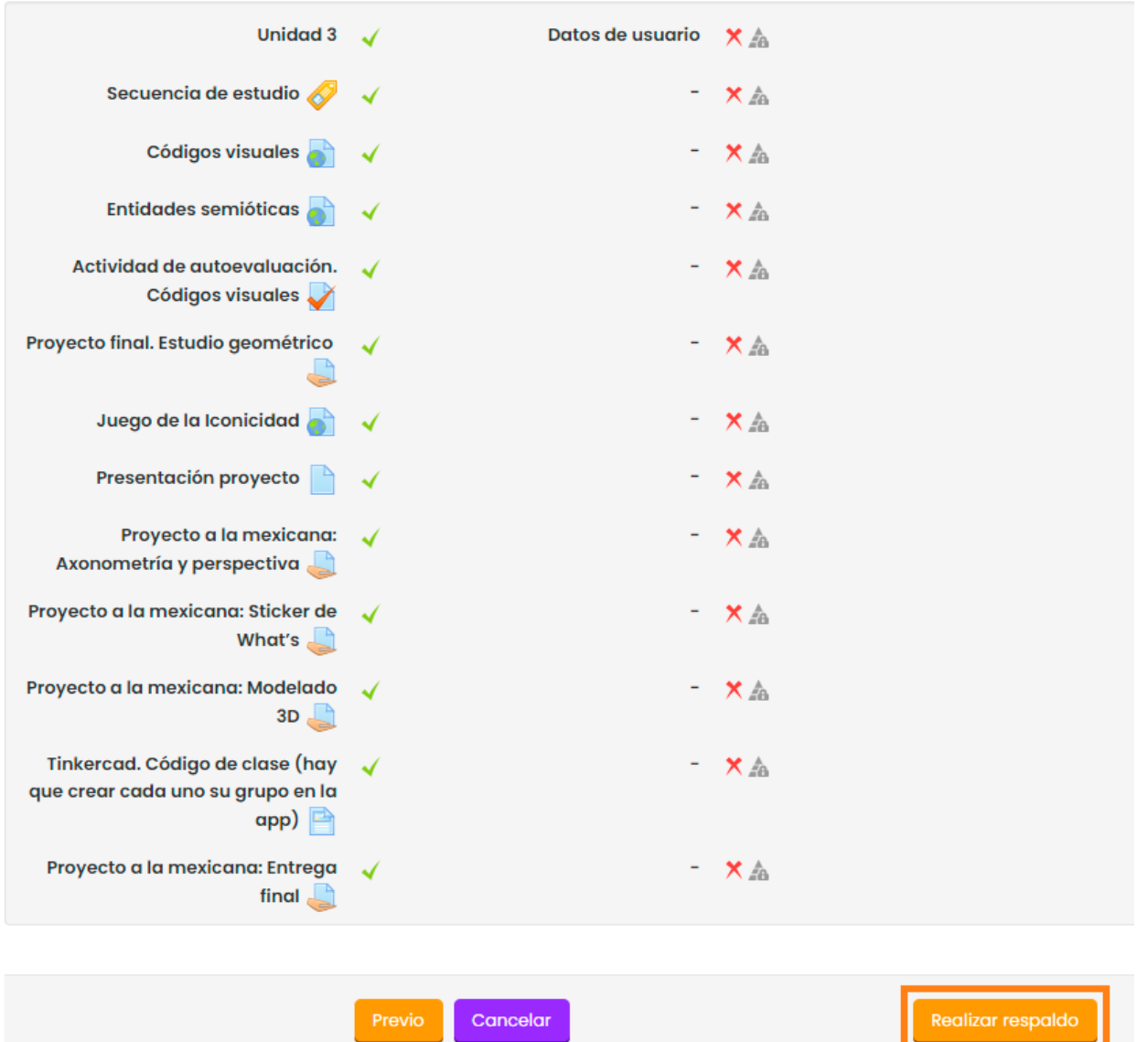

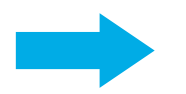

#### **Paso 5**

La siguiente pantalla muestra el nombre del archivo que se está generando, además de un mensaje del progreso / éxito de la operación. *Dé clic* en **Continuar**.

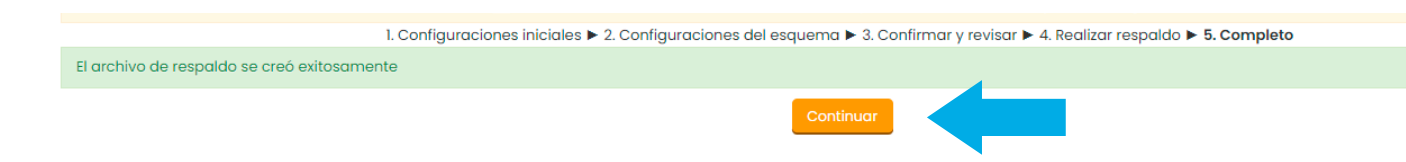

#### **Paso 6**

En la siguiente pantalla podrá descargar el archivo en la sección de **Área de respaldos de curso.** Dé clic en **Descargar** para guardar la copia del curso en su computadora.

# Area de respaldos de curso ®

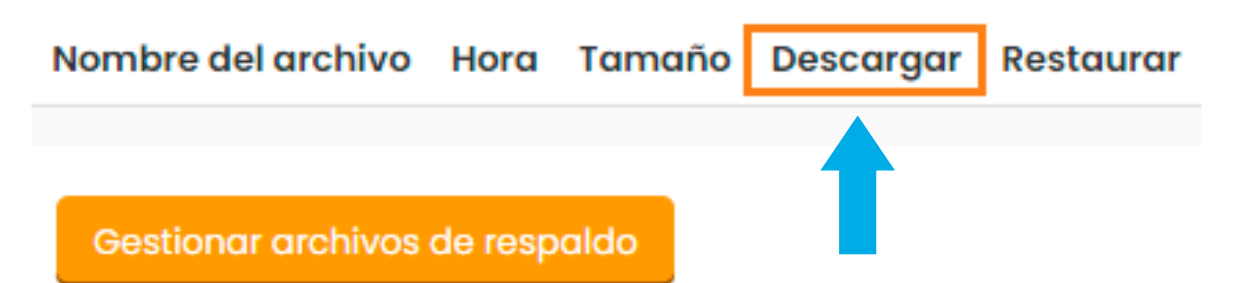

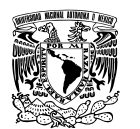

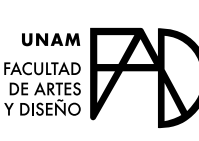

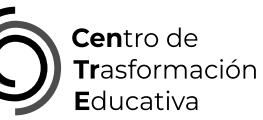

# COPIA DE RESPALDO DE UN CURSO

# **FACULTAD DE ARTES Y DISEÑO**

**Director** Dr. Mauricio de Jesús Juárez Servín

**Secretario general** Dr. Oscar Ulises Verde Tapia

**Secretaria académica** Mtra. María Soledad Ortiz Ponce

# **CENTRO DE TRANSFORMACIÓN EDUCATIVA**

**Responsable del CenTrE** Angel Uriel Flamenco Aguirre

**Producción audiovisual** José Felipe Ávila Ruiz

**Apoyo y formación tecnológica** Yunuén Mandujano López

## **BIBLIOGRAFÍA**

DGTIC. Coordinación de Tecnologías para la Educación – h@bitat puma. (s.f.). *Copia de respaldo de un curso.*  https://educatic.unam.mx/tu-aula-virtual/tutoriales/copia-respaldo.pdf

Elaborado por Regina Valeria Rangel Becerril y Elizabeth Martínez Navarro el 29 de noviembre del 2023